# Michael Jarrell *Droben Schmettert ein greller stein* 2001

Max7\_64b-2018 2018

# **ircam EZE** Centre Pompidou

The setup and the execution of the electroacoustic part of this work requires a Computer Music Designer (Max expert).

## **Table of Contents**

<span id="page-1-0"></span>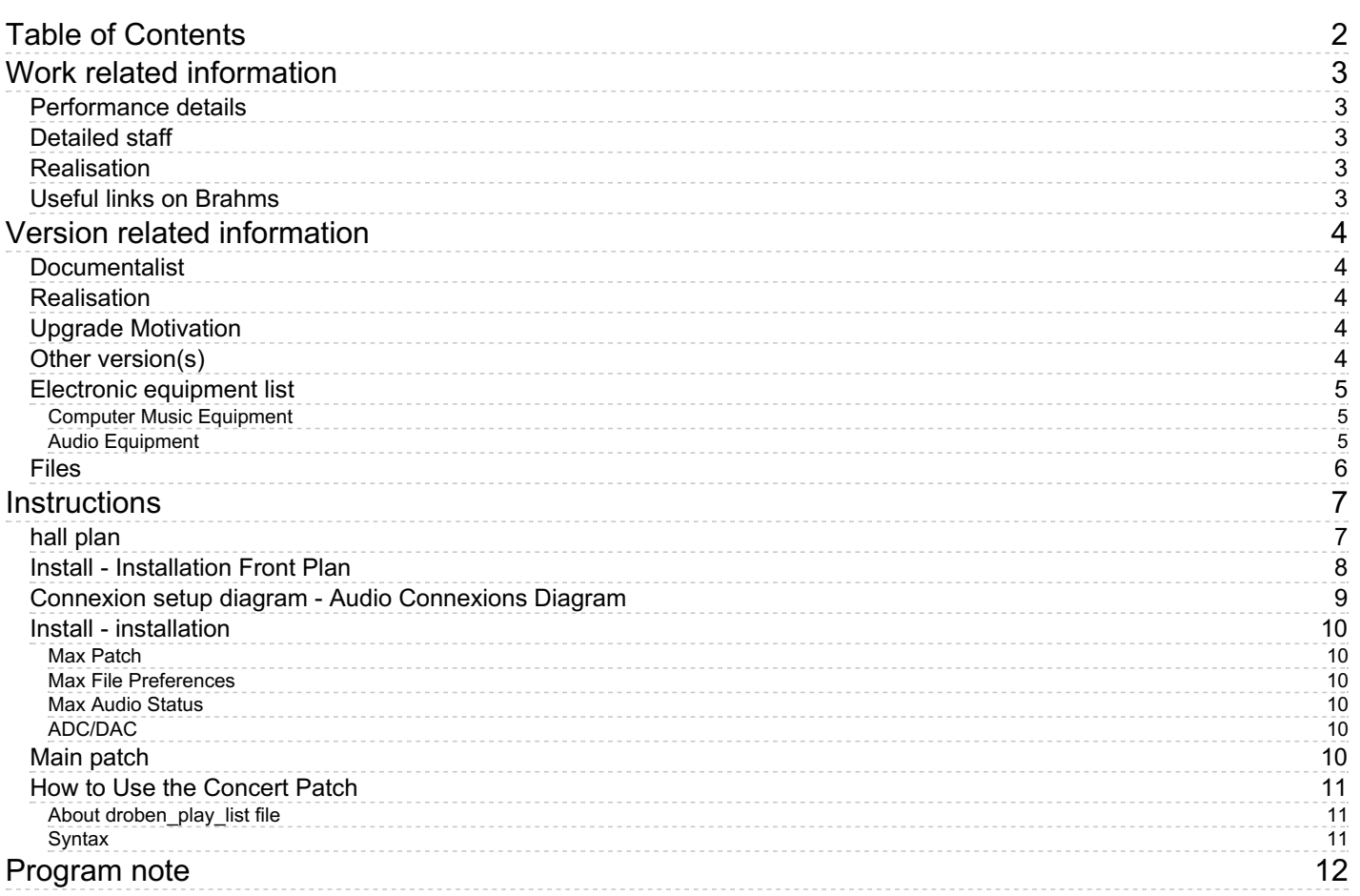

## <span id="page-2-0"></span>**Work related information**

## <span id="page-2-1"></span>**Performance details**

Nov. 15, 2001, Suisse, Bâle

Publisher : Lemoine

## <span id="page-2-2"></span>**Detailed staff**

- soloist: double bass
- flute (also alto flute, piccolo), oboe (also English horn), 2 clarinets (also bass clarinet), bassoon (also contrabassoon), horn, trumpet (also piccolo trumpet), trombone (also bass trombone), tuba, 2 percussionists, harp, piano, strings

## <span id="page-2-3"></span>**Realisation**

Gilbert Nouno

## <span id="page-2-4"></span>**Useful links on Brahms**

- *Droben [Schmettert](https://brahms.ircam.fr/en/works/work/18579/) ein greller stein* **for double bass, ensemble and electronics (2001), 18mn**
- **[Michael](https://brahms.ircam.fr/en/composers/composer/1741/) Jarrell**

# <span id="page-3-0"></span>**Version related information**

Performance date: June 30, 2018 Documentation date: Nov. 6, 2018 Version state: valid, validation date : March 25, 2020, update : May 6, 2021, 3:09 p.m.

## <span id="page-3-1"></span>**Documentalist**

Benoit Meudic (Benoit.Meudic@ircam.fr)

You noticed a mistake in this documentation or you were really happy to use it? Send us feedback!

## <span id="page-3-2"></span>**Realisation**

- David Poissonnier (Computer Music Designer)
- Gilbert Nouno (Computer Music Designer)

Version length: 18 mn Default work length: 18 mn

## <span id="page-3-3"></span>**Upgrade Motivation**

Max7 version, 64-bit minor changes Max8 compatible

## <span id="page-3-4"></span>**Other version(s)**

- Michael Jarrell Droben Schmettert ein greller stein Max6 2014 untested (Sept. 4, 2014)
- Michael Jarrell Droben Schmettert ein greller stein [concert-fracas](https://brahms.ircam.fr/sidney/work/560/) (March 19, 2012)
- Michael Jarrell Droben Schmettert ein greller stein transfert mustica ftp (April 14, 2010)
- Michael Jarrell Droben [Schmettert](https://brahms.ircam.fr/sidney/work/35/) ein greller stein Creation (Oct. 13, 2004)

## <span id="page-4-0"></span>**Electronic equipment list**

#### <span id="page-4-1"></span>**Computer Music Equipment**

- 1 MacBook Pro *Apple Laptops* (Apple)
- 1 Max 7 *Max* (Cycling74) or 8
- 1 Sound Board *Sound Board*  $\bullet$ Number of analog output:6
- 1 KX 88 *MIDI Keyboard* (Yamaha) Or equivalent to trigger sound events
- 1 Midi interface *MIDI Interfaces* I/O number:1/1

### <span id="page-4-2"></span>**Audio Equipment**

- 1 Dynamic microphone *Dynamic Microphones* For double-bass (B&K or Shertler)
- 2 Loudspeaker *Loudspeakers* Location: side left & right approximately in the middle of the room (around the sound-regie level in the room) if necessary , the side loudspeakers should be doubled so as to cover most the audience
- 2 Loudspeaker *Loudspeakers* Location: rear left & right
- 2 Loudspeaker *Loudspeakers* Location: front left and right
- 1 Mixing Console *Mixing Console* Used as mixing desk (O2R or DM1000). Cf audio connexions diagram for characteristic
- 1 Lexicon 300 *Ef ects Processor* (Lexicon) Main function:reverberation

## <span id="page-5-0"></span>**Files**

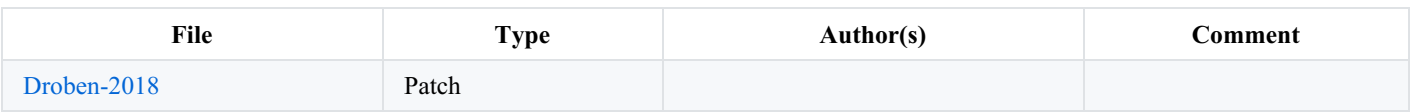

## <span id="page-6-0"></span>**Instructions**

<span id="page-6-1"></span>**hall plan**

## M.Jarrell

Droben schmettert ein greller Stein

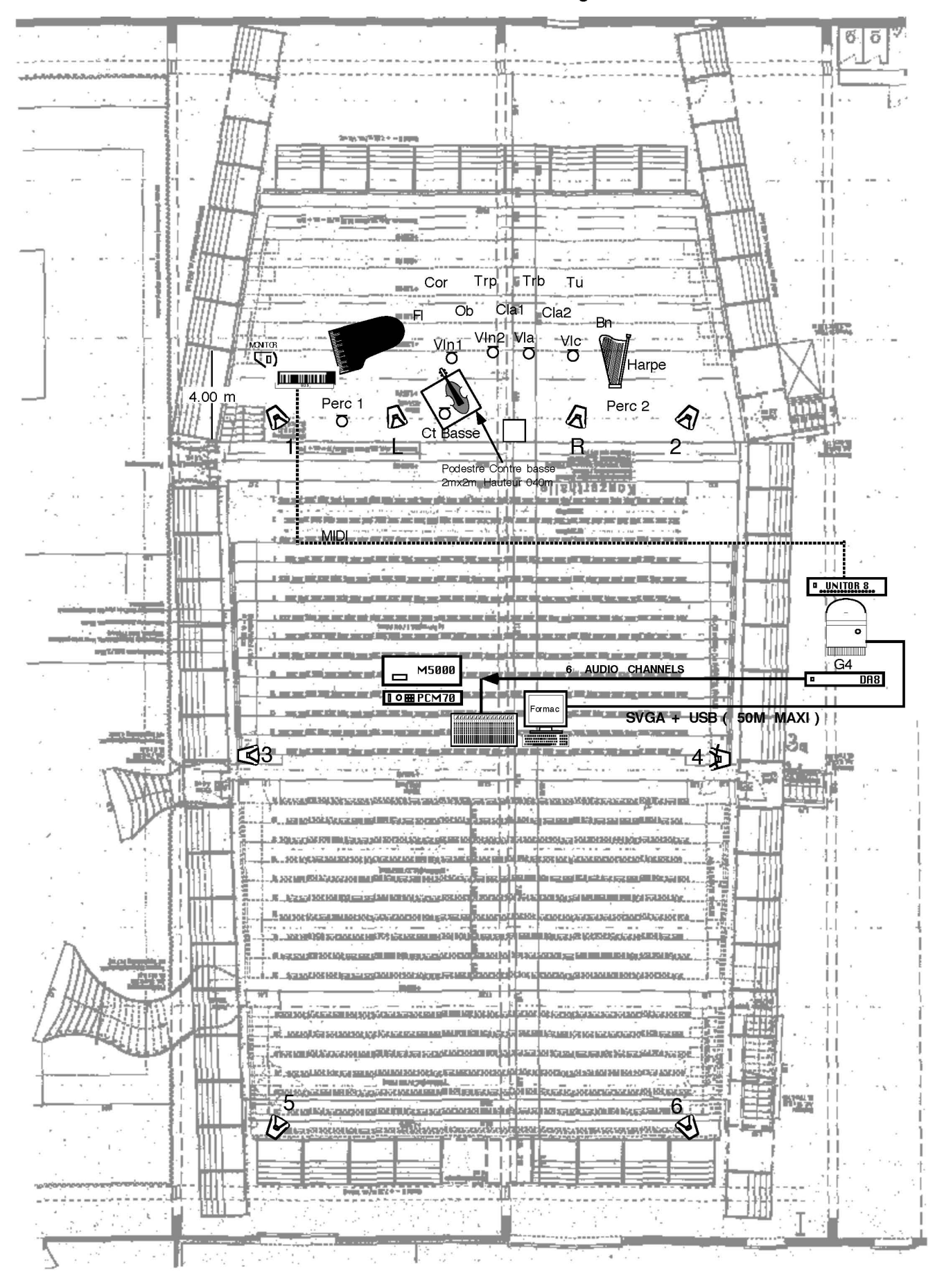

<span id="page-7-0"></span>**Install - Installation Front Plan**

#### M.Jarrell

Droben schmettert ein greller Stein

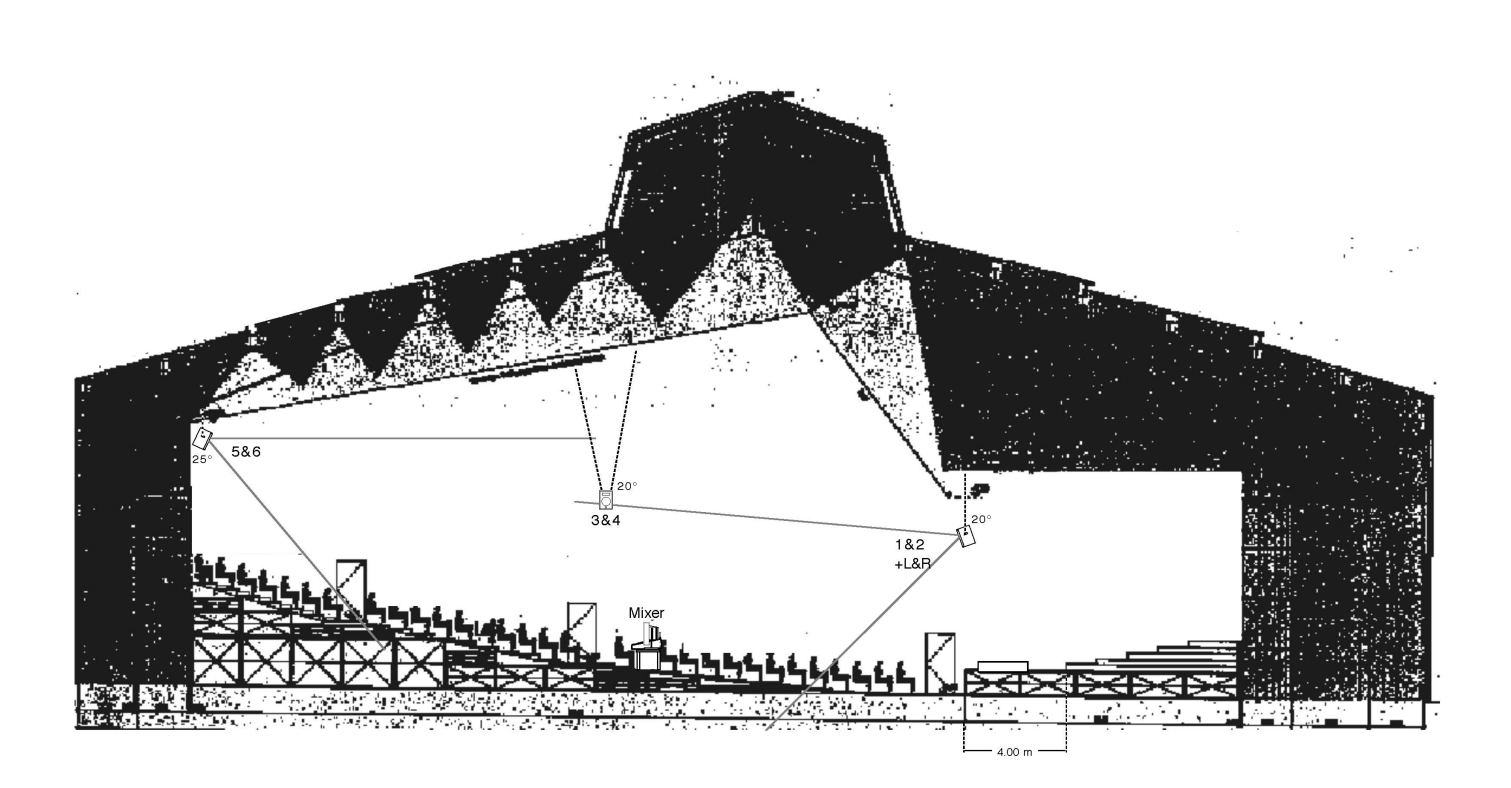

Elevation View

<span id="page-8-0"></span>**Connexion setup diagram - Audio Connexions Diagram**

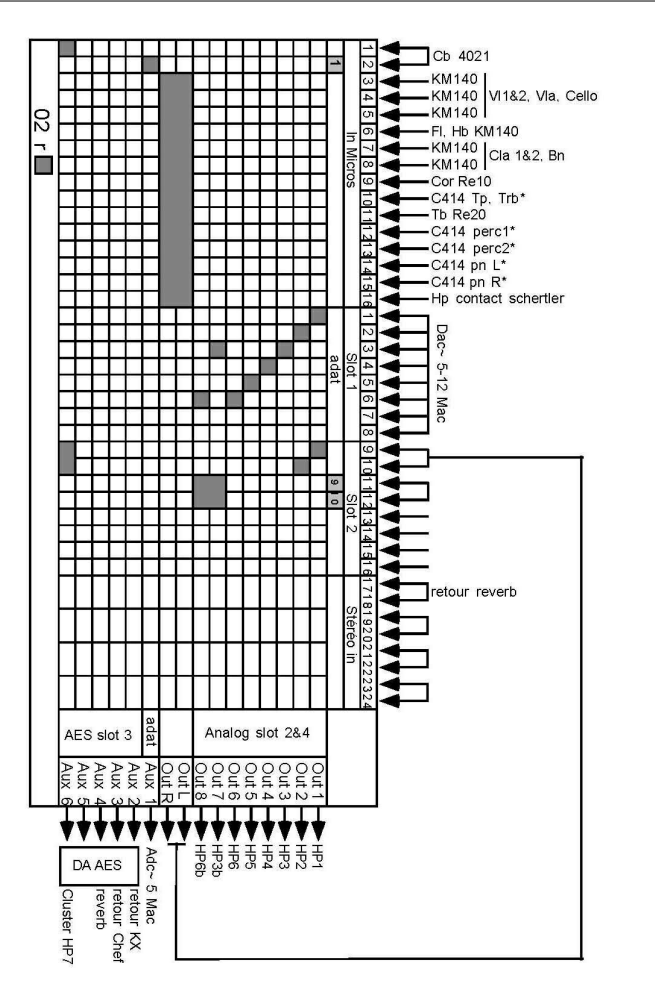

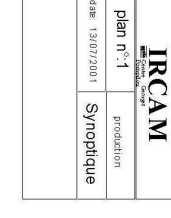

Droben... M. Jarrell Basel200

Mixer Diagram

## <span id="page-9-0"></span>**Install - installation**

### <span id="page-9-1"></span>**Max Patch**

Mount the *Droben\_update2018* disk image on your Macintosh. Then follow the instructions below.

### <span id="page-9-2"></span>**Max File Preferences**

Add the following folders to Max file path:

- $\bullet$  lib/
- $\bullet$ snd/

restart Max

#### <span id="page-9-3"></span>**Max Audio Status**

Sampling Rate = 44100 Hz

#### <span id="page-9-4"></span>**ADC/DAC**

NO audio input : This Patch consists only in a sampler.

An external reverberation could be used to enhance the overall and solo doublebass sound.

6 outputs (dacs)

### <span id="page-9-5"></span>**Main patch**

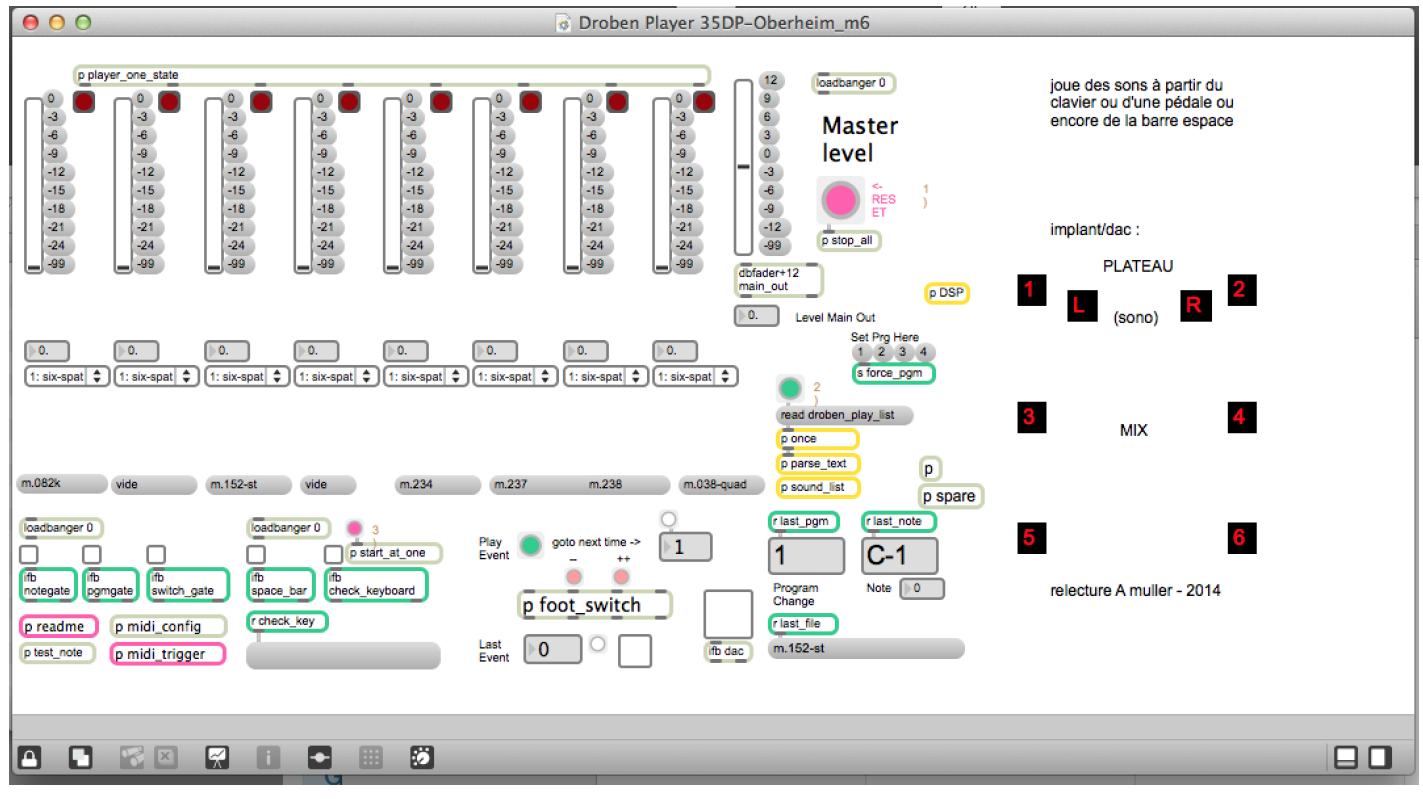

## <span id="page-10-0"></span>**How to Use the Concert Patch**

Launch the patch *\_\_Droben Player 35DP-Oberheim\_m664b.maxpat*

- set the devices in the midi patcher (set foot\_switch ctl = 64 or 65 and midi channel = 1)
- Press the button 1) Reset
- Press the button 2) and wait for the sounds loading (see Max/MSP console)
- turn dacs on
- Press the button 3)
- Activate the *notegate, pgmgate* and \_space*bar* toggles
- If the toggle \_*checkkeyboard* is activated, MIDI notes will be displayed but sounds will not start. Activate this toggle to trigger the events with the keyboard.

Play event allows you to activate events too. You can use the button ++ or -- to go to the next or previous event.

The events can be activated by using the keyboard pedal (controller #64).

## <span id="page-10-1"></span>**About droben\_play\_list file**

This patch use the files droben play list and cue note for the play-list process. The first file allows you to associate a note and a MIDI program to a sound file. The file cue note is a sequential file allowing you to play a sound file, one after the other, by using the footswitch pedal or by pressing the space bar.

#### <span id="page-10-2"></span>**Syntax**

- prog note file name dB output (length) (env x-y points pour fade-in fade-out)
- ex:  $1\,48\,\text{m}.026$ -quad -3 six

It means that the MIDI note 48 (do) of the first program activates the sound file m.026-quad with -3dB on all six speakers. You can add linear fade\_in and fade\_out as options for the envelope following

#### C IRCAM (CC) BY-NO-ND

This documentation is licensed under a Creative Commons [Attribution-NonCommercial-NoDerivatives](http://creativecommons.org/licenses/by-nc-nd/4.0/) 4.0 International License.

# <span id="page-11-0"></span>**Program note**

J'ai toujours eu une attirance particulière pour les instruments graves et, plus récemment, pour les instruments à cordes : d'abord, pour le violoncelle dans [Chaque](https://brahms.ircam.fr/en/works/work/9480/) jour n'est qu'une trêve entre deux nuits... Chaque nuit n'est qu'une trêve entre deux jours... (1990), puis l'alto dans *From the leaves of [shadow](https://brahms.ircam.fr/en/works/work/9493/)* (1991), le violon dans *...prisme / [incidences...](https://brahms.ircam.fr/en/works/work/13369/)* (1998) et aujourd'hui la contrebasse. Dans *[Bebung](https://brahms.ircam.fr/en/works/work/13362/)* (1995), je partais d'un balancement oscillatoire autour d'une note. Ici, le point de départ est un phénomène sonore particulier, le pizzicato harmonique. J'ai déjà eu l'occasion de l'expérimenter dans certains passages de *[Formes-Fragments](https://brahms.ircam.fr/en/works/work/13367/) IIb* (1999) où ce mode de jeu était transformé par le dispositif électronique au moyen de filtres MSP.

Auparavant, je m'étais intéressé de près au travail sur les harmoniques, notamment dans l'écriture pour violon. La contrebasse permet quant à elle d'accroître encore cette recherche puisque, du fait de la longueur des cordes, l'éventail des harmoniques partiels est extrêmement large. L'instrument autorise également des effets d'harmonies complexes, sous forme de balayages ou de halos sonores, un peu à la manière du travail sur les sons multiphoniques mis en œuvre dans *[Assonance](https://brahms.ircam.fr/en/works/work/9473/)* (1983), ma pièce pour clarinette seule. C'est souvent à partir de tels phénomènes sonores que je parviens à établir des agencements « rhizomatiques », me déplaçant dans l'écriture d'un élément à l'autre, sans jamais perdre le fil de ce qui précède et de ce qui est à prévoir.

Michaël Jarrell, éditions Lemoine.

Version documentation creation date: Nov. 6, 2018, 3:19 p.m., update date: May 6, 2021, 3:09 p.m.